## **WYŚWIETLANIE NA TV**

Wyświetla na ekranie telewizora ikony i datę/godzinę.

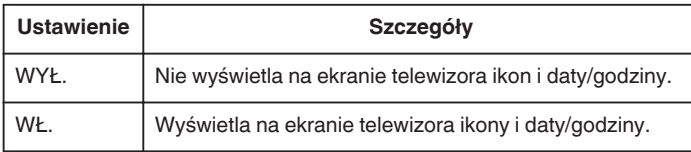

## **Wyświetlanie pozycji**

1 Dotknij (b), aby wyświetlić menu.

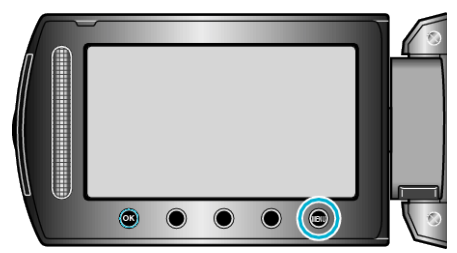

2 Wybierz "USTAWIENIA POŁĄCZ." i dotknij ®.

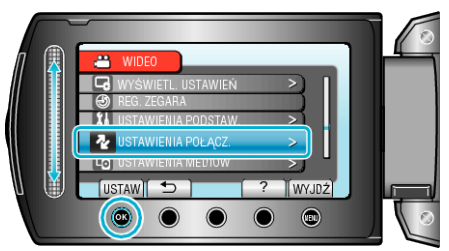

3 Wybierz "WYŚWIETLANIE NA TV" i dotknij ®.

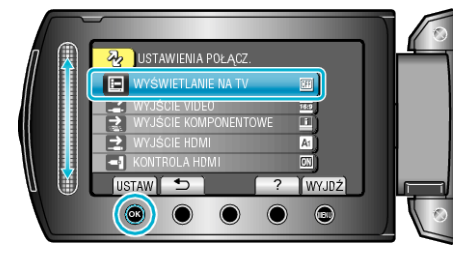